# **OMRON** *Guide de l'utilisateur*

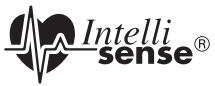

### *Tensiomètre au poignet de qualité ultra avec détecteur de position avancé (APS®) et logiciel de gestion de la santé d'Omron Modèle HEM-670ITCAN*

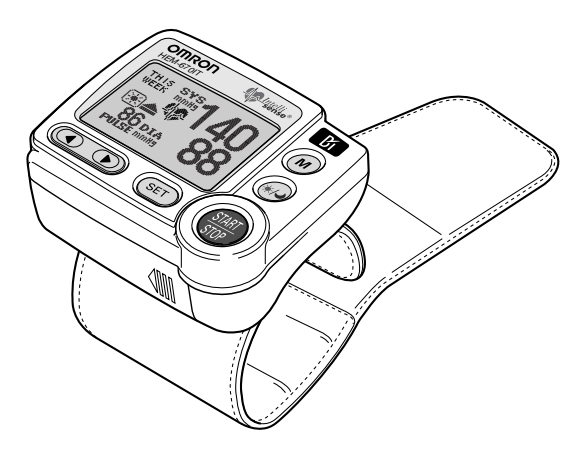

FRANÇAIS *FRANÇAIS*

# *TABLE DES MATIÈRES*

#### **Avant d'utiliser le tensiomètre**

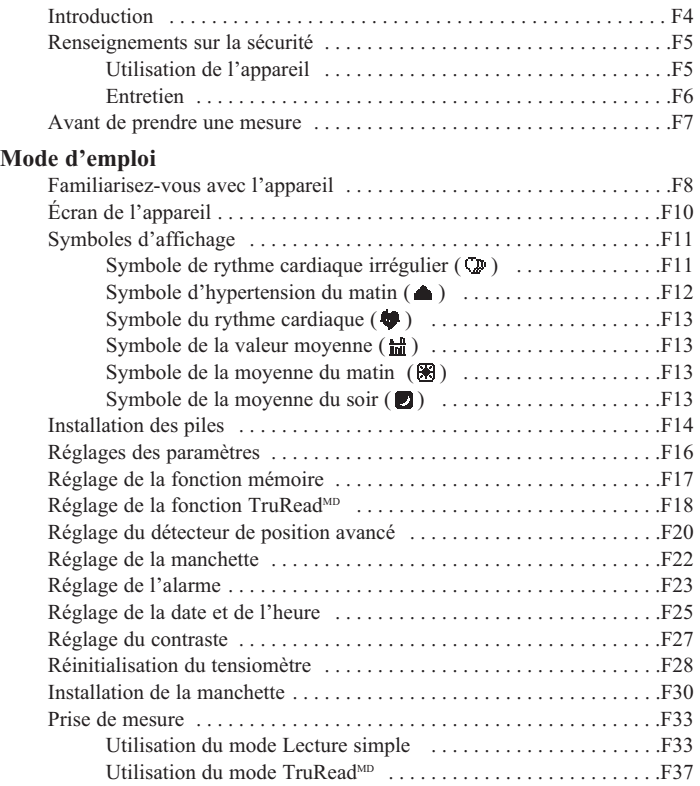

# *TABLE DES MATIÈRES*

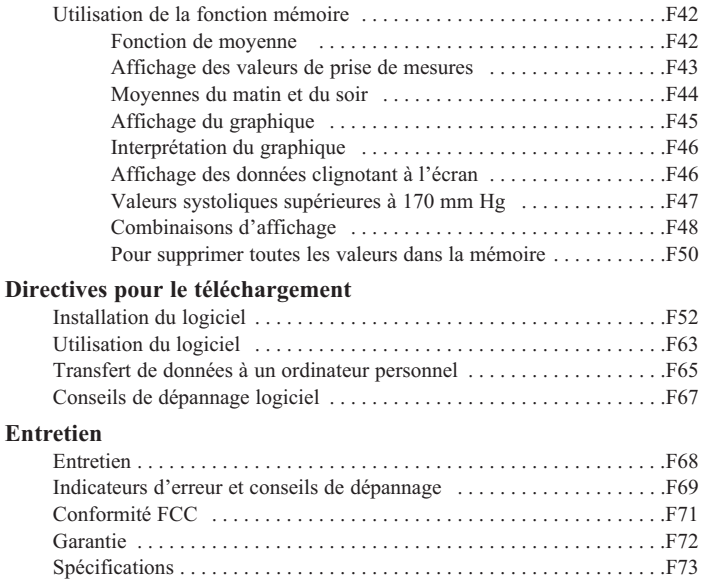

### *INTRODUCTION*

Nous vous remercions d'avoir acheté le tensiomètre au poignet HEM-670ITCAN avec détecteur de position avancé (APS®) et logiciel pour ordinateur personnel.

Veuillez inscrire les renseignements demandés à des fins de référence.

DATE D'ACHAT : \_\_\_\_\_\_\_\_\_\_\_\_\_\_\_\_\_\_\_\_\_\_\_

NUMÉRO DE SÉRIE :

Agrafez votre reçu d'achat ici

Le tensiomètre au poignet Omron a recours à la méthode oscillométrique pour la mesure de la tension artérielle. Cela signifie que le tensiomètre capte le mouvement du sang dans l'artère du poignet et le convertit en lecture numérique.

Une recherche clinique a établi une relation directe entre la tension artérielle dans le poignet et la tension artérielle dans le bras. Les changements au niveau de la tension artérielle du poignet reflètent les changements au niveau du bras étant donné que les artères du bras et du poignet sont raccordées.

Le logiciel inclus avec le tensiomètre peut vous aider à fournir à votre médecin des renseignements importants sur les changements de votre tension artérielle.

Le HEM-670ITCAN est livré avec les composants suivants :

- Unité principale 2 piles « AAA » Boîtier de rangement
- 
- Carte de garantie Câble série/USB CD-ROM
- Guide de l'utilisateur imprimé en anglais et en français

Le tensiomètre au poignet HEM-670ITCAN Omron est destiné à une utilisation personnelle.

# *CONSERVEZ CES DIRECTIVES*

# *RENSEIGNEMENTS SUR LA SÉCURITÉ*

*Il est important de toujours respecter les mesures de sécurité de base ainsi que les avertissements et les mises en garde de ce guide de l'utilisateur afin d'assurer une utilisation appropriée du produit.* 

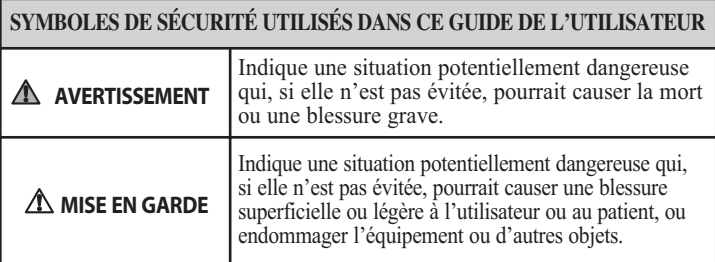

### **UTILISATION DE L'APPAREIL**

- Communiquer avec votre médecin pour obtenir des renseignements précis sur votre tension artérielle. Il peut s'avérer dangereux de porter un autodiagnostic d'après les résultats obtenus et de tenter un traitement. Se conformer aux directives du médecin ou d'un fournisseur de soins de la santé autorisé.
- Si du liquide en provenance des piles s'introduit dans les yeux, rincer immédiatement à grande eau. Communiquer immédiatement avec un médecin.
- $\Delta$  Si vous souffrez d'un trouble qui peut porter atteinte à la circulation, vous pourriez obtenir une lecture inexacte avec cet appareil. Consultez votre médecin avant d'utiliser cet appareil.
- Lire tous les renseignements fournis dans le guide de l'utilisateur et dans tout document inclus dans l'emballage avant d'utiliser l'appareil.
- L'appareil est destiné à mesurer la tension artérielle et le pouls de patients adultes. Ne pas utiliser l'appareil sur des enfants en bas âge ou des personnes qui ne sont pas en mesure de communiquer leurs intentions.

# *RENSEIGNEMENTS SUR LA SÉCURITÉ*

### **UTILISATION DE L'APPAREIL (suite)**

- Utiliser l'appareil uniquement pour la fonction pour laquelle il est destiné. Ne pas l'utiliser à d'autres fins.
- Jeter l'appareil, les composants et les accessoires en option conformément aux règlements locaux. La disposition illégale peut causer de la pollution environnementale.
- Ne pas utiliser de téléphone cellulaire à proximité de l'appareil. Cela pourrait entraîner une défaillance de l'appareil.
- Utiliser seulement les pièces et les accessoires Omron autorisés. Les pièces et accessoires non approuvés pour l'utilisation avec l'appareil pourraient endommager l'appareil.
- N'utiliser que des piles alcalines de 1.5 V avec l'appareil. Ne pas utiliser d'autres types de piles. Cela pourrait endommager l'appareil.
- Ne pas faire jouer le CD-ROM fourni avec le tensiomètre sur des lecteurs audio standards, des lecteurs DVD ou des appareils de jeu personnels. Il pourrait endommager le haut-parleur de l'appareil ainsi que vos tympans.

### **ENTRETIEN**

- $\triangle$  Ne jamais exposer le tensiomètre à des chocs violents, par exemple l'échapper sur le plancher.
- Ne pas immerger l'appareil ni aucun des composants dans l'eau.
- Ranger l'appareil et ses composants dans un endroit sécuritaire et sec.
- Tout changement ou altération non approuvés par Omron Healthcare entraînera l'annulation de la garantie. Ne pas démonter ou tenter de réparer l'appareil ou ses composants.

### *AVANT DE PRENDRE UNE MESURE*

Veuillez respecter les recommandations suivantes afin de vous assurer d'obtenir des résultats fiables :

- 1. Éviter de manger, boire de l'alcool, fumer, faire des exercices et de prendre un bain au moins 30 minutes avant la prise de mesure. Se reposer au moins 15 minutes avant la prise de mesure.
- 2. Le stress augmente la tension artérielle. Éviter de prendre des mesures durant des périodes de stress.
- 3. Le manchette peut être installée au poignet gauche ou droit.
- 4. Prendre les mesures dans un endroit calme et se placer en position assise et confortable.

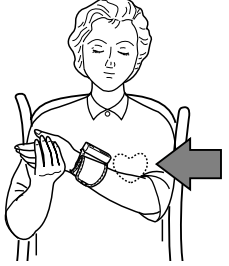

- 5. Demeurer immobile et ne pas parler durant la prise de mesures.
- 6. Prendre note des lectures de tension artérielle et du pouls pour votre médecin. Un seule mesure peut ne pas fournir une indication précise de la tension artérielle réelle. Il est nécessaire de prendre plusieurs lectures sur une période de temps et de les noter. Il est important d'essayer de mesurer la tension artérielle à la même heure chaque jour pour assurer la cohérence des résultats.

### *FAMILIARISEZ-VOUS AVEC L'APPAREIL*

### **Unité principale :**

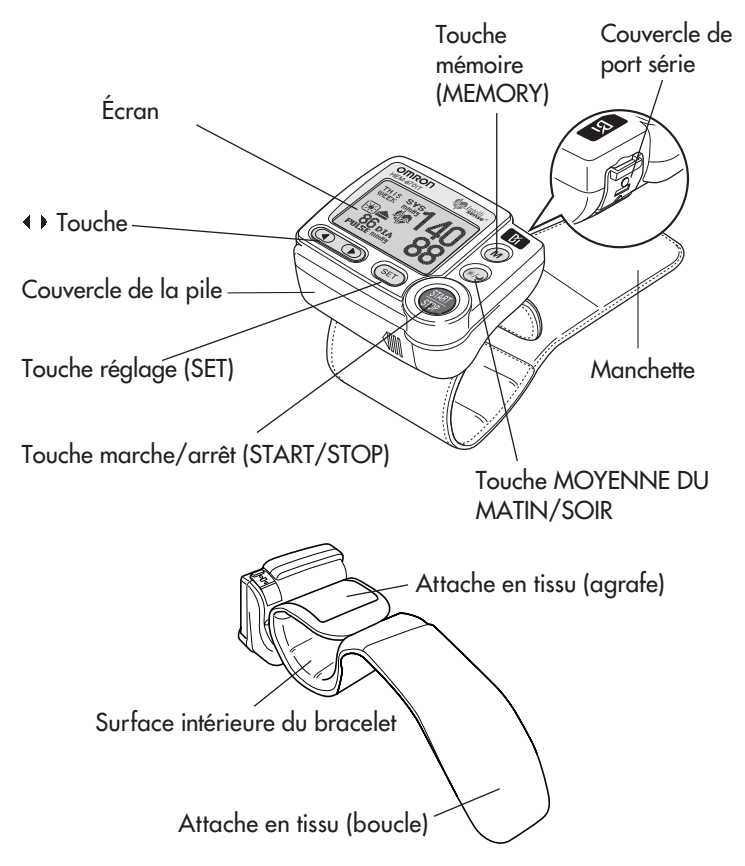

### *FAMILIARISEZ-VOUS AVEC L'APPAREIL*

### **Composants :**

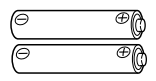

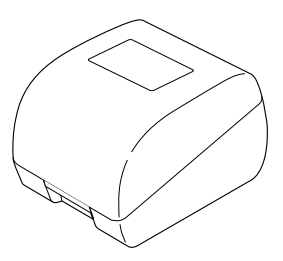

Deux piles « AAA » Boîtier de rangement

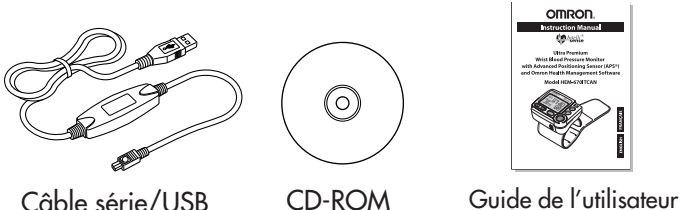

#### **LA TECHNOLOGIE INTELLISENSE® EST UNE ASSURANCE D'EXACTITUDE**

La tension artérielle change au cours de la journée. La technologie IntelliSense® détermine automatiquement la pression optimale nécessaire pour une mesure rapide et aisée de votre tension artérielle. Cela permet d'assurer une mesure exacte.

#### **LE DÉTECTEUR DE POSITION AVANCÉ (APS®) GARANTIT UNE MESURE FIABLE**

Un bon positionnement de la manchette est essentiel pour mesurer la tension artérielle. Le tensiomètre au poignet Omron avec APS® est doté d'un détecteur de position particulier qui confirme que la manchette est placée de niveau avec le coeur. Cela permet d'assurer que chaque lecture est précise et fiable.

### *ÉCRAN DE L'APPAREIL*

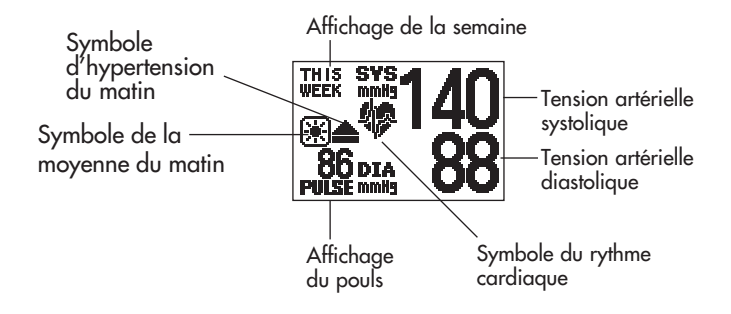

### *SYMBOLES D'AFFICHAGE*

### **SYMBOLE DE RYTHME CARDIAQUE IRRÉGULIER (** $\textcircled{\tiny{\textbf{2}}}$ **)**

Lorsque le tensiomètre détecte un rythme irrégulier deux fois ou plus lors de la prise de mesure, le symbole de rythme cardiaque irrégulier  $\mathbb{Q}$ ) s'affiche avec les valeurs de la mesure.

Le rythme cardiaque irrégulier se définit comme étant un rythme qui est plus rapide d'au moins de 25 % ou plus lent d'au moins 25 % par rapport au rythme moyen capté pendant que le tensiomètre prend la mesure de la tension artérielle systolique et diastolique.

Si le symbole de rythme cardiaque  $irrégulier (  $\bigcirc$  ) s'affiche avec les résultats$ de la prise de mesure, nous vous recommandons de consulter votre médecin. Veuillez suivre les directives de votre médecin. Rythme cardiaque régulier

Pouls Tension artérielle

Rythme cardiaque irrégulier Pouls Tension artérielle Court Long

## *SYMBOLES D'AFFICHAGE*

La Société canadienne d'hypertension artérielle (SCHA) recommande les lignes directrices suivantes pour la limite supérieure normale des lectures de la tension artérielle prises à domicile :

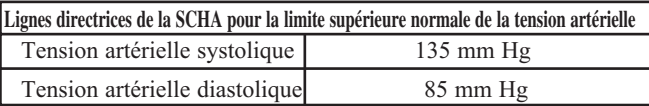

Il s'agit d'une ligne directrice puisque la tension artérielle varie selon l'âge et la morbidité. La SCHA recommande un objectif de tension artérielle au domicile inférieure pour certains patients, notamment les personnes atteintes de diabète ou de maladie des reins<sup>1</sup>.

Le tensiomètre n'est pas conçu pour être utilisé à titre d'appareil de diagnostic.

#### *A AVERTISSEMENT*

Communiquer avec vorte médecin pour obtenir des renseignements précis sur votre tension artérielle. Il peut s'avérer dangereux de porter un autodiagnostic d'après les résultats obtenus et de tenter un traitement. Se conformer aux directives du médecin ou d'un fournisseur de soins de la santé autorisé.

Omron Healthcare recommande que vous communiquiez avec votre médecin si le SYMBOLE D'HYPERTENSION DU MATIN et/ou le SYMBOLE DU RYTHME CARDIAQUE s'affichent avec les valeurs de la mesure.

### **SYMBOLE D'HYPERTENSION DU MATIN (** $\triangle$ **)**

Le symbole d'hypertension du matin saffiche si la lecture de la moyenne du matin pour une semaine est supérieure à 135 pour la tension artérielle systolique et/ou à 85 pour la tension artérielle diastolique lors du visionnement des moyennes du matin et des moyennes du soir dans la mémoire.

1 Programme éducatif canadien sur l'hypertension (PECH). Recommandations publiques 2006.

### *SYMBOLES D'AFFICHAGE*

### **SYMBOLE DU RYTHME CARDIAQUE (物)**

#### **PRISE DE MESURE**

Le symbole du rythme cardiaque clignote à l'écran durant la prise de mesure. Le symbole du rythme cardiaque clignote à chaque battement de coeur.

Au terme de la prise de mesure, le symbole du rythme cardiaque clignote à l'écran ainsi que la tension artérielle et le pouls si la lecture de la tension artérielle systolique est supérieure à 135 et/ou si la valeur de la tension artérielle diastolique est supérieure à 85.

#### **UTILISATION DE LA FONCTION MÉMOIRE**

Le symbole du rythme cardiaque clignote lorsque la lecture de la tension artérielle enregistrée dans la mémoire est supérieure à 135 pour la tension artérielle systolique et/ou si la valeur de la tension artérielle diastolique est supérieure à 85.

### **SYMBOLE DE LA VALEUR MOYENNE (論)**

Le symbole de la valeur moyenne s'affiche lorsque vous appuyez sur la touche mémoire (MEMORY). La lecture de la moyenne la plus récente s'affiche.

### **SYMBOLE DE LA MOYENNE DU MATIN ( )**

Le symbole de la moyenne du matin s'affiche lors du visionnement des moyennes du matin en utilisant la fonction mémoire.

### **SYMBOLE DE LA MOYENNE DU SOIR (**

Le symbole de la valeur moyenne du soir s'affiche lors du visionnement des moyennes du soir en utilisant la fonction mémoire.

### *INSTALLATION DES PILES*

1. Appuyer sur l'indicateur ( $\mathbb{I}$ ) sur le couvercle des piles et glisser le couvercle en direction de la flèche.

- 2. Installer 2 piles de type « AAA » de sorte que les polarités + (positif) et - (négatif) correspondent aux polarités indiquées sur le compartiment des piles.
- 3. Replacer le couvercle des piles en le glissant tel qu'illustré jusqu'à ce que le couvercle s'enclenche sur le compartiment des piles.

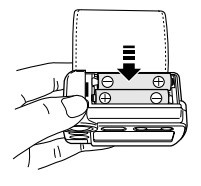

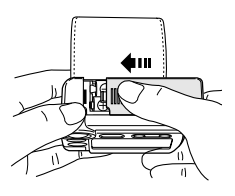

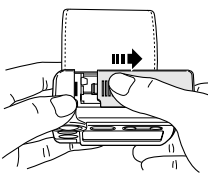

# *INSTALLATION DES PILES*

### **REMPLACEMENT DES PILES**

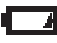

Indicateur de piles bientôt faibles

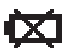

Indicateur de piles faibles

Lorsque l'indicateur de piles faibles s'affiche, éteindre le tensiomètre et retirer toutes les piles. Remplacer par deux piles neuves.

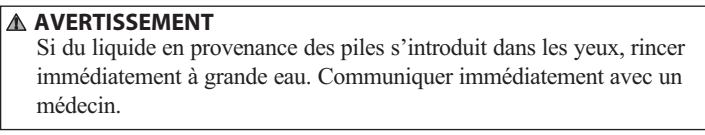

#### *REMARQUES :* • Éteindre le tensiomètre avant de remplacer les piles. Les mesures enregistrées en mémoire ne seront pas effacées lors du remplacement des piles.

- Après le remplacement des piles, vous pouvez devoir régler la date et l'heure à nouveau. Si l'année clignote à l'écran, consulter la section « Réglage de la date et de l'heure ».
- La durée de vie des piles fournies peut être plus courte.

### *MISE EN GARDE*

Jeter l'appareil, les composants et les accessoires en option conformément aux règlements locaux. La disposition illégale peut causer de la pollution environnementale.

# *RÉGLAGES DES PARAMÈTRES*

### **LES PARAMÈTRES DU TENSIOMÈTRE PEUVENT ÊTRE RÉGLÉS**

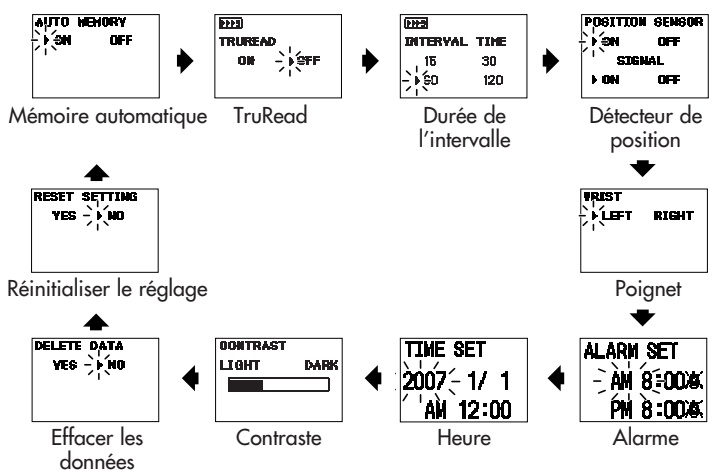

(voir p. 50)

# *RÉGLAGE DE LA FONCTION MÉMOIRE*

Le tensiomètre enregistre jusqu'à 84 ensembles de mesures (la tension artérielle et le pouls) avec les dates et heures. Lorsque la mémoire contient 84 mesures, les plus anciennes sont effacées et remplacées par les mesures les plus récentes.

Le tensiomètre est conçu pour garder en mémoire les mesures pour une personne. Si plus d'une personne utilise ce tensiomètre, nous recommandons de régler la fonction de mémoire automatique à arrêt (OFF).

### **1. POUR CHANGER LE RÉGLAGE**

Appuyer sur la touche marche/arrêt (START/STOP) pour éteindre le tensiomètre, puis appuyer sur la touche réglage (SET).

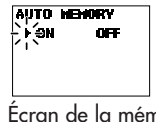

Écran de la mémoire automatique

L'écran de la mémoire automatique affiche le réglage en cours. L'appareil est réglé à marche (ON) au moment de l'achat.

#### **2. CHOIX DE MARCHE (ON) OU ARRÊT (OFF).**

Appuyer sur la touche  $(\cdot)$  pour changer le réglage à arrêt (OFF).

Appuyer sur la touche  $(4)$  pour changer le réglage à marche (ON).

# TO HENORY

Écran Arrêt de la mémoire automatique

### **3. CONFIRMER LE RÉGLAGE**

Pour continuer de changer d'autres réglages, appuyer sur la touche réglage (SET) pour confirmer la fonction mémoire sélectionnée. L'écran TruReadMD est affiché.

Si aucun autre changement n'est nécessaire, appuyer sur la touche marche/arrêt (START/STOP) pour éteindre le tensiomètre.

# *RÉGLAGE DE LA FONCTION TruReadMD*

Le mode TruRead<sup>MD</sup> prend trois mesures consécutives. Le tensiomètre se gonfle, prend une mesure et se dégonfle trois fois à un court intervalle de temps entre chaque prise de mesure.

*Remarque :* Le réglage par défaut est arrêt (OFF), ce qui signifie que le tensiomètre est réglé en mode simple (Single) pour la prise d'une mesure.

Quand le mode TruRead est réglé à marche (ON), l'INTERVALLE DE TEMPS peut être réglé à 15, 30, 60 ou 120 secondes.

*Remarque :* Quand la fonction mémoire automatique est réglée à arrêt (OFF), la fonction TruRead<sup>MD</sup> ne peut être réglée à marche (ON).

### **1. POUR CHANGER LE RÉGLAGE**

Appuyer sur la touche marche/arrêt (START/STOP) pour éteindre le tensiomètre, puis appuyer sur la touche réglage (SET).

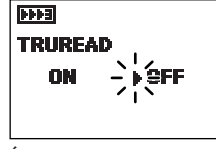

Écran TruRead

Appuyer encore une fois sur la touche réglage (SET).

L'écran TruRead affiche le réglage en cours.

La fonction TruRead est réglée à arrêt (OFF) au moment de l'achat.

#### **2. CHOIX DE MARCHE (ON) OU ARRÊT (OFF).**

Appuyer sur la touche  $(\cdot)$  pour changer le réglage TruRead à arrêt (OFF).

Appuyer sur la touche  $($ <sup>t</sup> $)$  pour changer le réglage TruRead à marche (ON).

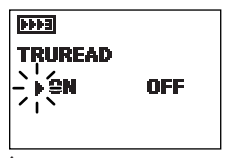

Écran de marche TruRead

## *RÉGLAGE DE LA FONCTION TruReadMD*

### **3. CONFIRMER LE RÉGLAGE TruRead**

Appuyer sur la touche réglage (SET) pour confirmer le réglage TruRead. L'écran de l'intervalle de temps est affiché.

#### **4. POUR CHOISIR L'INTERVALLE**

Appuyer sur la touche  $(\cdot)$  ou  $(\cdot)$  pour changer le réglage de l'intervalle de temps désiré entre chaque prise de mesure.

L'intervalle de temps (INTERVAL TIME) est réglé à 60 au moment de l'achat.

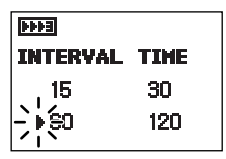

Écran de durée de l'intervalle

### **5. CONFIRMER LE RÉGLAGE DE L'INTERVALLE**

Pour continuer de changer d'autres réglages, appuyer sur la touche réglage (SET) pour confirmer le réglage de l'intervalle. L'écran du détecteur de position est affiché.

Si aucun autre changement n'est nécessaire, appuyer sur la touche marche/arrêt (START/STOP) pour enregistrer vos réglages et éteindre le tensiomètre.

# *RÉGLAGE DU DÉTECTEUR DE POSITION AVANCÉ*

Le détecteur de position avancé (APS®) permet de s'assurer que l'appareil est correctement positionné au niveau du coeur de l'utilisateur avant que le tensiomètre ne déclenche la mesure. Quand le détecteur APS est réglé à marche (ON), le SIGNAL peut être réglé à marche (ON) ou arrêt (OFF). Quand le SIGNAL est réglé à marche (ON), le tensiomètre émet un bip lorsqu'il est à la position correcte.

### **1. POUR CHANGER LE RÉGLAGE**

Appuyer sur la touche marche/arrêt (START/STOP) pour éteindre le tensiomètre, puis appuyer sur la touche réglage (SET).

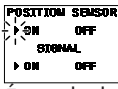

Écran du détecteur de position (Position Sensor)

Continuer à appuyer sur la touche réglage (SET)

jusqu'à ce que l'écran du détecteur de position s'affiche.

L'écran détecteur de position (Position Sensor) affiche le réglage en cours.

Le détecteur de position et le SIGNAL sont réglés à marche (ON) au moment de l'achat.

### **2. CHOIX DE MARCHE (ON) OU ARRÊT (OFF).**

Appuyer sur la touche  $(\cdot)$  pour changer le réglage à arrêt (OFF).

Appuyer sur la touche  $($ <sup>4</sup> $)$  pour changer le réglage à marche (ON).

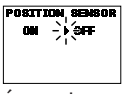

Écran d'arrêt du détecteur de position

Pour régler le SIGNAL, appuyer sur marche (ON) ou arrêt (OFF) avec la touche  $(1)$ .

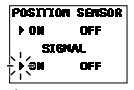

Écran de marche du détecteur de position et du SIGNAİ

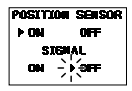

Écran de marche du détecteur de position et d'arrêt du SIGNAL

# *RÉGLAGE DU DÉTECTEUR DE POSITION AVANCÉ*

### **3. CONFIRMER LE RÉGLAGE**

Pour continuer de changer d'autres réglages, appuyer sur la touche réglage (SET) pour confirmer la fonction APS sélectionnée. L'écran Poignet (Wrist) est affiché.

Si aucun autre changement n'est nécessaire, appuyer sur la touche marche/arrêt (START/STOP) pour éteindre le tensiomètre.

# *RÉGLAGE DE LA MANCHETTE*

Le tensiomètre est conçu pour pendre la mesure au poignet gauche ou au poignet droit. A l'achat, le tensiomètre est conçu pour pendre la mesure au poignet gauche.

### **1. POUR CHANGER LE RÉGLAGE**

Appuyer sur la touche marche/arrêt (START/STOP) pour éteindre le tensiomètre, puis appuyer sur la touche réglage (SET).

Continuer à appuyer sur la touche réglage (SET) jusqu'à ce que l'écran Poignet (Wrist) s'affiche.

L'écran Poignet (Wrist) affiche le réglage en cours.

### **2. CHOIX DU POIGNET GAUCHE OU DU POIGNET DROIT.**

Appuyer sur la touche  $(\cdot)$  pour changer le réglage du poignet à DROIT (RIGHT).

Appuyer sur la touche  $($ <sup>4</sup>) pour changer le réglage du poignet à GAUCHE (LEFT).

### **3. CONFIRMER LE RÉGLAGE**

Pour continuer de changer d'autres réglages, appuyer sur la touche réglage (SET) pour confirmer le poignet choisi pour la mesure. L'écran Réglage de l'alarme (Alarm Set) est affiché.

Si aucun autre changement n'est nécessaire, appuyer sur la touche marche/arrêt (START/STOP) pour éteindre le tensiomètre.

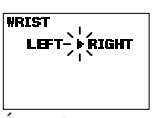

Écran Poignet réglé à DROIT (RIGHT)

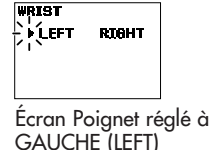

# *RÉGLAGE DE L'ALARME*

L'alarme peut être réglée pour sonner deux fois par jour pour avertir l'utilisateur de prendre une mesure. L'alarme peut être réglée pour des avertissements l'avant-midi (AM) ou l'après-midi (PM). L'alarme est réglée à arrêt ( $\bullet$ ) au moment de l'achat.

### *REMARQUES :*

- Appuyer sur n'importe quel bouton du tensiomètre pour arrêter l'alarme.
- L'alarme arrêtera de sonner automatiquement après 2 minutes.
- L'alarme ne sonnera pas si le tensiomètre est utilisé : réglage du tensiomètre, prise de mesure, utilisation de la mémoire ou de la fonction graphique.

### **1. POUR CHANGER LE RÉGLAGE**

Appuyer sur la touche marche/arrêt (START/STOP) pour éteindre le tensiomètre, puis appuyer sur la touche réglage (SET).

Continuer à appuyer sur la touche réglage (SET) l'alarme (Alarm Set) jusqu'à ce que l'écran Réglage l'alarme (Alarm Set) s'affiche.

L'écran Réglage de l'alarme (Alarm Set) affiche le réglage en cours.

### **2. RÉGLAGE DE L'ALARME**

Régler l'heure de l'alarme à l'aide de la touche ( $\blacktriangleright$ ) pour avancer ou de la touche  $($ <sup> $\bullet$ </sup>) pour reculer.

*REMARQUE :* Appuyer sur la touche et la maintenir enfoncée pour avancer ou reculer rapidement.

**Exemple illustré : Réglage de l'alarme pour sonner à 6 h 30 et 20 h 00.**

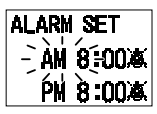

Écran de réglage de

# *RÉGLAGE DE L'ALARME*

### **Réglage de l'heure**

Appuyer sur la touche  $(1)$  pour choisir l'heure.

Appuyer sur la touche réglage (SET) pour confirmer le réglage.

Les minutes clignotent à l'écran.

#### **Réglage des minutes**

Appuyer sur la touche  $(1)$  pour régler les minutes.

Appuyer sur la touche réglage (SET) pour confirmer le réglage.

Le symbole de sonnerie  $($   $\bullet$   $)$  clignote à l'écran.

#### **Réglage de la sonnerie d'alarme**

Appuyer sur la touche  $(1)$  pour régler la sonnerie à marche  $(\triangle)$  ou arrêt  $(X)$ .

Appuyer sur la touche réglage (SET) pour confirmer le réglage.

### **Réglage de la deuxième alarme**

Suivre les directives du réglage de la première alarme.

Pour continuer de changer d'autres réglages, appuyer sur la touche réglage (SET) pour confirmer le réglage de la deuxième alarme.

L'écran Réglage de l'heure (Time Set) est affiché.

Si aucun changement n'est nécessaire, appuyer sur la touche marche/arrêt (START/STOP) pour éteindre le tensiomètre.

Écran affiché lorsque l'alarme sonne.

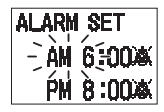

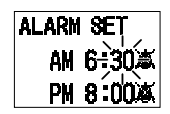

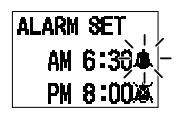

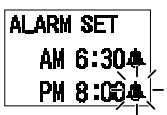

Écran indiquant que l'alarme sonne à 6 h 30 et à 20 h 00.

**ALARM** 

Écran indiquant que l'alarme sonne

# *RÉGLAGE DE LA DATE ET DE L'HEURE*

Régler la date et l'heure actuelles sur le tensiomètre avant de prendre une mesure pour la première fois. Si la date et l'heure exactes ne sont pas réglées correctement, la date et l'heure des mesures enregistrées dans la mémoire seront inexactes.

Régler la date et l'heure dans les cas suivants :

- 1. Avant d'utiliser le tensiomètre pour la première fois
- 2. Après le remplacement des piles
- 3. Après la réinitialisation du tensiomètre

### **1. POUR CHANGER LE RÉGLAGE**

Appuyer sur la touche marche/arrêt (START/STOP) pour éteindre le tensiomètre, puis appuyer sur la touche réglage (SET).

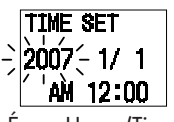

Écran Heure (Time)

Continuer à appuyer sur la touche réglage (SET) jusqu'à ce que l'écran Réglage de l'heure (Time Set) s'affiche.

L'année actuellement réglée clignote à l'écran.

### **2. RÉGLAGE DE L'ANNÉE**

Appuyer sur la touche ( $\leftrightarrow$ ) pour régler l'année à l'année en cours. Appuyer sur la touche réglage (SET) pour confirmer le réglage. Le mois clignote à l'écran.

### **3. RÉGLAGE DU MOIS**

Appuyer sur la touche  $(4)$  pour régler le mois au mois en cours. Appuyer sur la touche réglage (SET) pour confirmer le mois en cours. Le jour clignote à l'écran.

### *RÉGLAGE DE LA DATE ET DE L'HEURE*

### **4. RÉGLAGE DU JOUR**

Appuyer sur la touche  $(1)$  pour régler la date au jour en cours. Appuyer sur la touche réglage (SET) pour confirmer le réglage. L'heure clignote à l'écran.

### **5. RÉGLAGE DE L'HEURE**

L'heure est réglée en format AM et PM.

Appuyer sur la touche  $(1)$  pour choisir AM ou PM et l'heure

Appuyer sur la touche réglage (SET) pour confirmer le réglage.

Les minutes clignotent à l'écran.

### **6. RÉGLAGE DES MINUTES**

Appuyer sur la touche  $($   $\blacklozenge$   $)$  pour régler les minutes.

Pour continuer de changer d'autres réglages, appuyer sur la touche réglage (SET) pour confirmer le réglage des minutes.

L'écran Contraste (CONTRAST) est affiché.

Si aucun changement n'est nécessaire, appuyer sur la touche marche/arrêt (START/STOP) pour éteindre le tensiomètre.

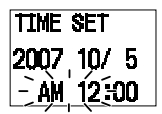

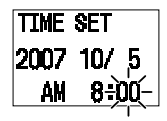

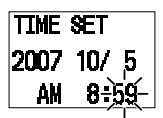

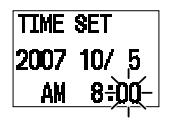

Réglé à 8 heures a.m. le 5 octobre 2007

# *RÉGLAGE DU CONTRASTE*

Le tensiomètre est conçu pour ajuster le contraste de l'affichage.

### **1. POUR CHANGER LE RÉGLAGE**

Appuyer sur la touche marche/arrêt (START/STOP) pour éteindre le tensiomètre, puis appuyer sur la touche réglage (SET).

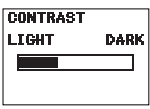

Continuer à appuyer sur la touche réglage (SET) jusqu'à ce que l'écran Contraste (CONTRAST) s'affiche. Écran Contraste

L'écran Contraste affiche le réglage en cours.

#### **2. CHOISIR PLUS FONCÉ OU PLUS CLAIR**

Appuyer sur la touche  $(\cdot)$  pour un affichage plus foncé.

Appuyer sur la touche  $($ <sup>4</sup> $)$  pour un affichage plus clair.

#### **3. CONFIRMER LE RÉGLAGE**

Pour continuer de changer d'autres réglages, appuyer sur la touche réglage (SET) pour confirmer le réglage du contraste. L'écran Effacer les données (Delele Data) s'affiche. (Consulter la page 50.)

Si aucun autre changement n'est nécessaire, appuyer sur la touche marche/arrêt (START/STOP) pour enregistrer vos réglages et éteindre le tensiomètre.

# *RÉINITIALISATION DU TENSIOMÈTRE*

Le tensiomètre peut être réinitialisé aux valeurs par défaut au moment de l'achat.

#### *REMARQUES :*

- Après une initialisation, s'assurer de régler la date et l'heure.
- Les valeurs des mesures enregistrées en mémoire ne seront pas effacées lors de la réinitialisation du tensiomètre. Pour supprimer toutes les valeurs dans la mémoire, consulter la page 50.

### **1. POUR CHANGER LE RÉGLAGE**

Appuyer sur la touche marche/arrêt (START/STOP) pour éteindre le tensiomètre, puis appuyer sur la touche réglage (SET).

Continuer à appuyer sur la touche réglage (SET) jusqu'à ce que l'écran Réinitialiser le réglage (Reset Setting) s'affiche.

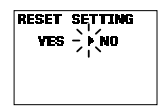

Écran Réinitialiser le réglage (Reset Setting)

### **2. CHOISIR OUI (YES) OU NON (NO).**

*REMARQUE :* Réinitialiser le réglage se règle automatiquement par défaut à  $(\cdot)$  No (non) après une réinitialisation du tensiomètre.

Appuyer sur la touche (1) pour changer la réinitialisation du réglage à Oui (YES). RESET SETTING

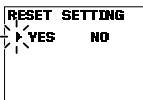

Écran Oui réinitialiser le réglage

# *RÉINITIALISATION DU TENSIOMÈTRE*

Appuyer sur la touche réglage (SET). ARE YOU SURE? (ÊTES-VOUS SÛR?)

s'affiche à l'écran.

Pour réinitialiser le tensiomètre, appuyer sur la touche  $($ <sup>4</sup>) pour choisir Oui (YES), puis appuyer sur la touche réglage (SET).

Pour annuler ce changement, appuyer sur la touche  $(\cdot)$  pour choisir Non (NO), puis appuyer sur la touche réglage (SET).

L'écran de la mémoire automatique (AUTO MEMORY) est affiché.

Appuyer sur la touche marche/arrêt (START/STOP) pour éteindre le tensiomètre.

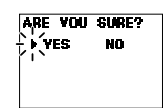

Écran Êtes-vous sûr Oui.

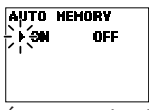

Écran Marche de la mémoire automatique

# *INSTALLATION DE LA MANCHETTE*

Le tensiomètre est conçu pour prendre la mesure au poignet gauche ou au poignet droit. A l'achat, le tensiomètre est conçu pour prendre la mesure au poignet gauche.

#### *MISE EN GARDE*

Lire tous les renseignements fournis dans le guide de l'utilisateur et dans tous documents inclus dans l'emballage avant d'utiliser l'appareil.

#### *MISE EN GARDE*

L'appareil est destiné à mesurer la tension artérielle et le pouls de patients adultes. Ne pas l'utiliser l'appareil sur des enfants en bas âge ou des personnes qui ne sont pas en mesure de communiquer leurs intentions.

### *MISE EN PLACE DE LA MANCHETTE*

### **MISE EN PLACE DE LA MANCHETTE SUR LE POIGNET GAUCHE**

- 1. Rouler la manche. S'assurer que la manche n'est pas roulée trop serrée sur le bras. Cela pourrait gêner la circulation sanguine dans le bras.
- 2. Installer la manchette directement sur la peau. Ne pas mettre par-dessus les vêtements. Placer la manchette sur le poignet gauche, le pouce vers le haut.
- 3. Placer le poignet de façon à laisser un espace d'environ 1,5 à 2,5 cm entre le bracelet et la partie inférieure de la paume, tel qu'illustré.
- 4. Maintenir la partie inférieure de la manchette, faire le tour du poignet et la mettre en place solidement et confortablement.
- 5. Replier la partie qui reste de la manchette pour ne pas qu'elle nuise. Appuyer légèrement sur la bande de fermeture avec votre doigt de façon à bien attacher la manchette.

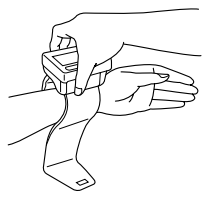

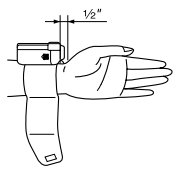

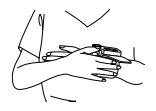

#### *REMARQUES :* • Si la manchette n'est pas solidement attachée, la manchette peut

*MISE EN PLACE DE LA MANCHETTE*

- se relâcher durant la prise de mesure et rendre la prise de mesure impossible.
- Les utilisateurs dont la circonférence du poignet est de moins de 146 mm (5 3/4 po) peuvent sentir la manchette bouger si l'attache n'est pas assez serrée. Dans ce cas, ne pas attacher la manchette plus serré, cela n'affectera pas la mesure.
- Replier et attacher la partie qui reste de la manchette, tel qu'illustré. Si la partie qui reste de la manchette n'est pas attachée, cela n'affectera pas la mesure.

#### **MISE EN PLACE DE LA MANCHETTE SUR LE POIGNET DROIT**

Pour prendre des mesures à l'aide du poignet droit, placer la manchette tel qu'indiqué sur l'illustration. S'assurer que le symbole de mesure sur le poignet

droit est affiché. Pour changer le réglage, voir Réglage de la manchette.

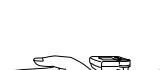

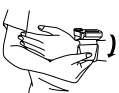

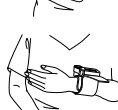

### *MISE EN GARDE*

Utiliser l'appareil uniquement pour la fonction pour laquelle il est destiné. Ne pas l'utiliser à d'autres fins.

### *MISE EN GARDE*

Ne pas utiliser de téléphone cellulaire à proximité de l'appareil. Cela pourrait entraîner une défaillance de l'appareil.

### **UTILISATION DU MODE LECTURE SIMPLE**

Le DÉTECTEUR DE POSITION et le SIGNAL sont réglés à marche (ON) et TruRead est réglé à arrêt (OFF).

1. Appuyer sur la touche marche/arrêt (START/STOP).

L'écran du détecteur de position est affiché.

*REMARQUE :* Si la date et l'heure ne sont pas réglées, l'écran Heure (Time) est affiché. S'assurer de régler la date et l'heure avant d'utiliser le tensiomètre.

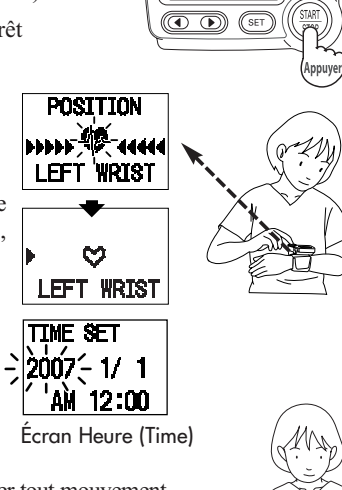

Tenir le coude fermement pour éviter tout mouvement du corps.

Demeurer immobile et ne pas parler durant la prise de mesure.

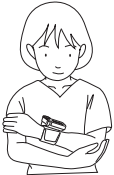

2. Ajuster la hauteur du poignet en utilisant le coude comme axe pour aligner la marque  $(\cdot)$  avec la marque  $(\heartsuit)$ .

Le mouvement du poignet est indiqué par la marque  $(V)$ .

Lever et baisser lentement le poignet afin d'aligner le poignet avec la marque du niveau du coeur  $(\mathcal{Q})$ .

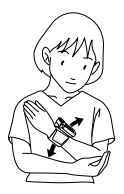

#### **Faire attention de ne pas lever le poignet trop haut.**

Si le poignet est levé plus haut que le niveau du coeur, le tensiomètre l'indiquera en affichant la marque ( $\triangleleft$ ).

Abaisser lentement le poignet pour aligner la marque (1) avec la marque du niveau du coeur  $(\heartsuit)$  en utilisant le coude comme axe.

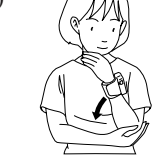

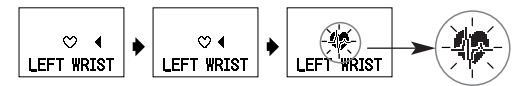

Quand le poignet se trouve au niveau du coeur, le tensiomètre émet un bip et le symbole  $\heartsuit$  devient le symbole  $\heartsuit$  Garder le poignet dans cette position. Ne pas bouger jusqu'à ce que la prise de mesure soit terminée et que les mesures soient affichées à l'écran.

*REMARQUE :* Si le poignet est déplacé plus haut ou plus bas que le coeur durant la prise de mesure, celle-ci s'arrêtera. Un message d'erreur s'affichera à l'écran.

Éteindre le tensiomètre. Reprendre la mesure et ne pas bouger le bras.

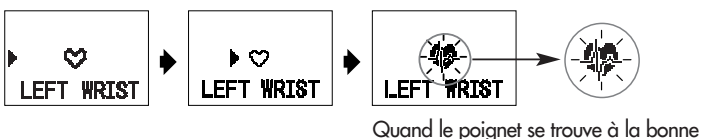

position, le tensiomètre émet un bip et commence automatiquement le gonflement et la mesure.

Marque indiquant que le gonflement est en cours

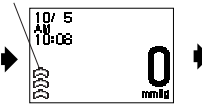

Écran Début du gonflement (Inflation Start)

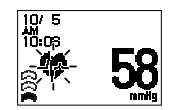

Écran Gonflement en cours (Inflation in Progress)

3. Au terme de la prise de mesure, la marque de dégonflement  $(\rightarrow)$  clignote et la manchette se dégonfle complètement.

Marque de dégonflement

Les résultats de la mesure (la tension artérielle, le pouls, la date et l'heure) sont affichés.

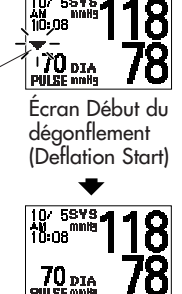

Écran des résultats de la mesure

- *REMARQUE :* Pour arrêter le gonflement ou la prise de mesure, appuyer sur la touche marche/arrêt (START/STOP). Le tensiomètre cesse alors le gonflement, puis commence le dégonflement et s'éteint.
- 4. Appuyer sur la touche marche/arrêt (START/STOP) pour éteindre le tensiomètre.
	- *REMARQUE :* Le tensiomètre s'éteint automatiquement après 2 minutes.
### **UTILISATION DU MODE TruReadMD**

Le mode TruRead et le DÉTECTEUR DE POSITION sont réglés à marche (ON).

1. Appuyer sur la touche marche/arrêt (START/STOP).

L'écran du détecteur de position est affiché.

*REMARQUE :* Si la date et l'heure ne sont pas réglées, l'écran Heure (Time) est affiché. S'assurer de régler la date et l'heure avant d'utiliser le tensiomètre. (Time)

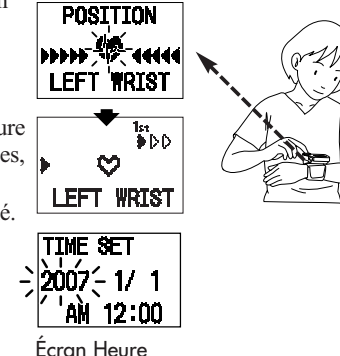

Tenir le coude fermement pour éviter tout mouvement du corps.

Demeurer immobile et ne pas parler durant la prise de mesure.

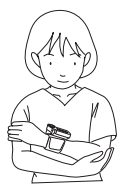

2. Ajuster la hauteur du poignet en utilisant le coude comme axe pour aligner la marque  $(\cdot)$  avec la marque  $(\circ)$ .

Le mouvement du poignet est indiqué par la marque  $(V)$ .

Lever et baisser lentement le poignet afin d'aligner le poignet avec la marque du niveau du coeur  $(\mathcal{D})$ .

#### **Faire attention de ne pas lever le poignet trop haut.**

Si le poignet est levé plus haut que le niveau du coeur, le tensiomètre l'indiquera en affichant la marque  $($ 

Abaisser lentement le poignet pour aligner la marque ( $\triangleleft$ ) avec la marque du niveau du coeur  $(\heartsuit)$  en utilisant le coude comme axe.

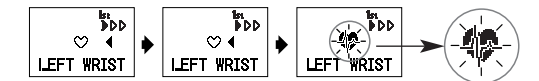

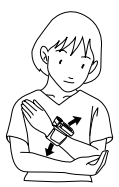

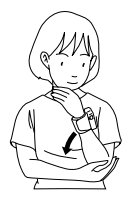

Quand le poignet se trouve au niveau du coeur, le tensiomètre émet un bip et le symbole  $\heartsuit$  devient le symbole  $\heartsuit$  Garder le poignet dans cette position. Ne pas bouger jusqu'à la fin de la prise de mesure.

*REMARQUE :* Si le poignet est déplacé plus haut ou plus bas que le coeur durant la prise de mesure, celle-ci s'arrêtera. Un message d'erreur s'affichera à l'écran.

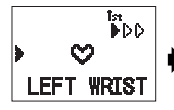

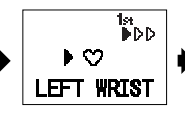

Marque indiquant que le gonflement est

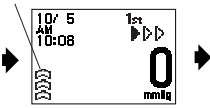

Écran Début du gonflement (Inflation Start)

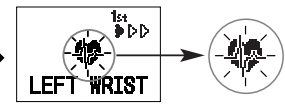

Quand le poignet se trouve à la bonne position, le tensiomètre émet un bip et commence automatiquement le gonflement et la mesure.

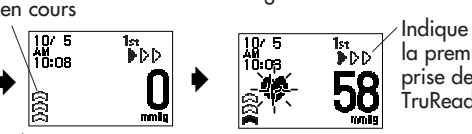

la première prise de mesure TruRead.

Écran Gonflement en cours (Inflation in Progress)

- *REMARQUE :* Pour arrêter le gonflement ou la prise de mesure, appuyer sur la touche marche/arrêt (START/STOP). Le tensiomètre cesse alors le gonflement, puis commence le dégonflement et s'éteint.
	- Ajuster la hauteur du poignet avant le début de chaque mesure.

3. Vérifier la progression des mesures consécutives.

La première prise de mesure est terminée, en attente de commencer la prochaine prise de mesure. L'intervalle de temps réglé entre chaque prise de mesure s'affiche.

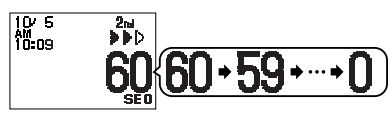

La deuxième prise de mesure est terminée, en attente de commencer la prochaine prise de mesure.

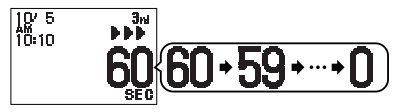

Les prises de mesures consécutives sont terminées. La moyenne des trois prises de mesure s'affiche.

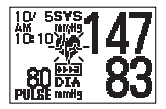

- 4. Appuyer sur la touche réglage (SET) pour afficher la tension artérielle et le pouls de la première prise de mesure. Appuyer sur la touche  $(*)$ pour afficher la mesure suivante. Appuyer sur la touche réglage (SET) pour afficher la moyenne des trois mesures.
- 5. Appuyer sur la touche marche/arrêt (START/STOP) pour éteindre le tensiomètre.
	- *REMARQUES :* Les trois mesures individuelles ne sont pas affichées durant les prises de mesures consécutives. Toutefois, les résultats de chaque mesure individuelle peuvent être affichés quand les prises de mesures sont terminés.
		- Pendant les prises de mesures consécutives, le tensiomètre répétera une prise de mesures s'il y a erreur. Après 3 erreurs, le tensiomètre arrêtera de prendre d'autres mesures. Si seulement deux prises de mesures sont réussies, la moyenne de ces deux mesures sera affichée. Si seulement une prise de mesures est réussie, ce résultat sera affiché.

Quand la mémoire automatique (AUTO MEMORY) est réglée à marche (ON), le tensiomètre enregistre jusqu'à 84 ensembles de mesures avec les dates et heures. Lorsque 84 ensembles de mesures sont enregistrées, les plus anciennes valeurs sont effacées et remplacées par les valeurs les plus récentes.

Si la MÉMOIRE AUTOMATIQUE est réglée à arrêt (OFF), les mesures ne sont pas enregistrées dans la mémoire.

### **FONCTION DE MOYENNE**

Le tensiomètre calcule la lecture moyenne en se basant sur les trois ensembles de mesures les plus récentes prises dans les 10 minutes suivant la dernière lecture.

*REMARQUE :* Lorsque deux ensembles de mesures sont enregistrées dans la mémoire dans la période de 10 minutes, la moyenne est alors basée sur les deux ensembles de mesures. Si un seul ensemble de mesures est enregistré, il est alors affiché en tant que moyenne.

### **AFFICHAGE DES VALEURS DE PRISE DE MESURES**

1. Appuyer sur la touche mémoire (MEMORY) pour afficher la lecture moyenne basée sur les trois ensembles de mesures les plus récentes prises dans les 10 minutes suivant la dernière lecture. Le symbole de mesure moyenne  $\left(\frac{\mathbf{h} \cdot \mathbf{h}}{\|\mathbf{h}\|}\right)$ s'affiche lorsque la lecture moyenne est montrée. Symbole de la

2. Appuyer sur la touche  $($ <sup>4</sup> $)$  pour afficher mémoire

l'ensemble des mesures à partir des plus récentes jusqu'aux plus anciennes.

Appuyer sur la touche  $(\cdot)$  pour afficher le prochain ensemble de mesures à partir des plus anciennes jusqu'aux plus récentes.

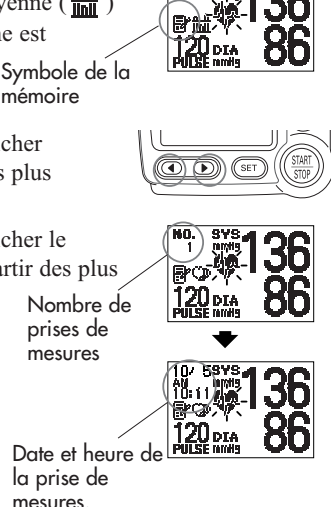

HEM-670IT

omnon

**Mitt Aged** 

 $R$ 

3. Appuyer sur la touche marche/arrêt (START/STOP) pour éteindre le tensiomètre.

### **MOYENNES DU MATIN ET DU SOIR**

Le tensiomètre calcule et affiche une moyenne hebdomadaire des mesures prises le matin  $(\mathbb{R})$  et le soir  $(\mathbb{R})$ . Le tensiomètre enregistre 8 semaines de moyennes du matin et 8 semaines de moyennes du soir.

*REMARQUE :* La semaine commence le dimanche à 4 h.

### **MOYENNES DU MATIN**

Les moyennes du matin sont basées sur la première lecture moyenne en mode TruRead<sup>MD</sup> ou les 3 premières lectures dans un délai de 10 minutes en mode Simple.

Les heures de la prise de mesures doivent se situer entre :

#### **4 h 00 et 9 h 59.**

### **MOYENNES DU SOIR**

Les moyennes du soir sont basées sur la dernière lecture moyenne au Mode TruReadMD ou les 3 dernières lectures dans un délai de 10 minutes en mode Simple.

Les heures de la prise de mesures doivent se situer entre :

#### **19 h 00 et 1 h 59.**

### **AFFICHAGE DU GRAPHIQUE**

1. Appuyer sur la touche moyenne du matin/soir (MORNING/EVENING AVERAGE)

Le graphique des données du matin s'affiche.

Symbole du matin

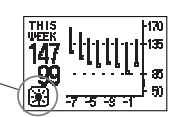

de s

HEM-670IT

ൈറൈ

Graphique des données du matin

Le graphique des données du soir s'affiche.

moyenne du matin/soir

Appuyer encore une fois sur la touche

(MORNING/EVENING AVERAGE).

*REMARQUE :* Continuer d'appuyer sur la touche moyenne du matin/soir (MORNING/EVENING AVERAGE) pour afficher les données à nouveau.

Symbole du soir

Graphique des données du soir

2. Appuyer sur la touche marche/arrêt (START/STOP) pour éteindre le tensiomètre.

### **INTERPRÉTATION DU GRAPHIQUE**

L'exemple utilisé est celui du graphique des données du matin. Semaine Tension artérielle

Lorsqu'on appuie sur la touche moyenne du matin/soir (MORNING/EVENING AVERAGE), les mesures de la semaine clignotent à l'écran.

Dans l'illustration montrée, la mesure a été prise cette semaine. Le sommet de la barre verticale indique une tension artérielle systolique de 147 mm Hg. Le bas de la barre verticale indique une tension artérielle diastolique de 99 mm Hg. La

case  $($  $\Box$ ) indique un pouls de 100 battements par minute.

### **AFFICHAGE DES DONNÉES CLIGNOTANT À L'ÉCRAN**

Appuyer sur la touche réglage (SET) pendant que le graphique est affiché pour voir les valeurs des données clignotant à l'écran.

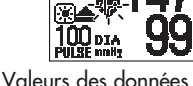

**Semaines** 

clignotant à l'écran

Appuyer sur la touche  $(1)$  pour voir les moyennes hebdomadaires plus anciennes ou plus récentes.

Appuyer sur la touche moyenne du matin/soir (MORNING/EVENING AVERAGE) pour retourner à l'affichage du graphique.

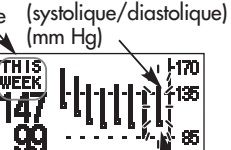

Pouls

FО

### **VALEURS SYSTOLIQUES SUPÉRIEURES À 170 mm Hg**

1. Si la tension artérielle systolique mesurée est de 170 mm Hg ou plus à deux reprises au cours des 8 semaines dont les données sont affichées sur le graphique, le symbole  $(\triangle)$ apparaît au haut de la barre verticale.

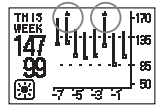

Affichage supérieur à 170 mm Hg.

2. Si la tension artérielle systolique mesurée est de 170 mm Hg ou plus à trois reprises ou plus au cours des 8 semaines dont les données sont affichées sur le graphique, l'écran change automatiquement pour afficher les valeurs du graphique jusqu'à 210 mm Hg.

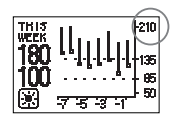

Affichage à 210 mm Hg.

### **COMBINAISONS D'AFFICHAGE**

En plus des symboles de moyennes du matin et de moyennes du soir, le tensiomètre peut également afficher le symbole d'hypertension du matin si la moyenne du matin pour cette semaine est supérieure aux lignes directrices de la SCHA. (Consulter la page 12 pour plus de détails.) Selon les résultats des prises de mesures, ils peuvent s'afficher dans les combinaisons

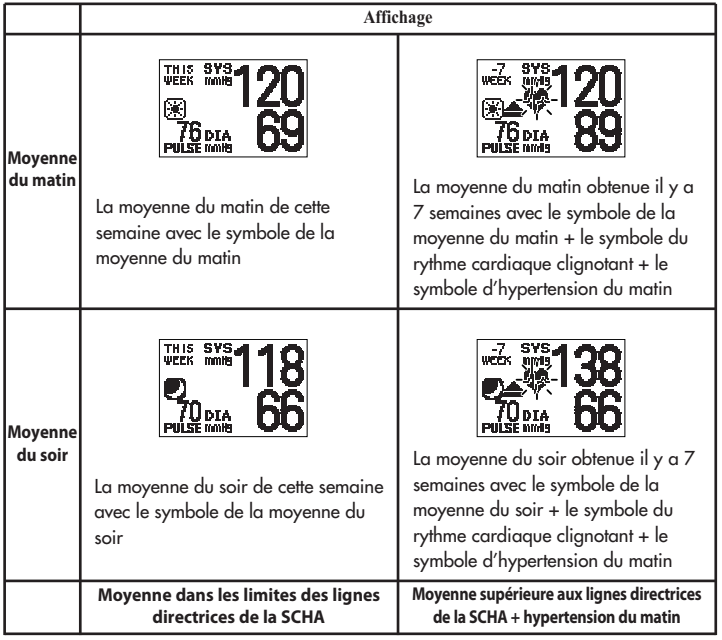

Le symbole d'hypertension du matin  $(\triangle)$  s'affiche lorsque la moyenne hebdomadaire des prises de mesures du matin excède 135/85.

Dans ce cas, le symbole d'hypertension du matin  $(\triangle)$  s'affiche lorsque la moyenne du soir est affichée, peu importe les valeurs de la moyenne du soir.

### **POUR SUPPRIMER TOUTES LES VALEURS DANS LA MÉMOIRE**

Il n'est pas possible de supprimer partiellement les mesures enregistrées dans la mémoire.

Tous les enregistrements sont supprimés en même temps.

1. Appuyer sur la touche marche/arrêt (START/STOP) pour éteindre le tensiomètre, puis appuyer sur la touche réglage (SET).

Continuer à appuyer sur la touche réglage (SET) jusqu'à ce que l'écran Effacer les données (Delele Data) s'affiche.

- 2. Choisir Oui (YES) ou Non (NO).
	- *REMARQUE :* Le réglage Effacer les données (DELETE DATA) se remet automatiquement à la valeur par défaut ( $\blacktriangleright$ ) Non (NO) après l'effacement des mesures enregistrées dans la mémoire.

Appuyer sur la touche  $($ <sup>4</sup> $)$  pour changer le réglage d'Effacer les données (Delete Data) à Oui (YES).

Appuyer sur la touche réglage (SET).

ARE YOU SURE? (ÊTES-VOUS SÛR?) s'affiche à l'écran.

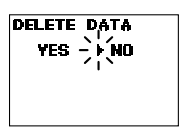

Écran d'effacement de toute la mémoire

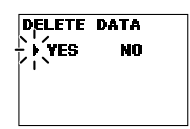

Écran Oui à l'effacement de toute la mémoire

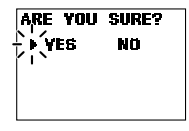

Écran Êtes-vous sûr? Oui

Pour effacer les données, appuyer sur la touche ( ) pour choisir Oui (YES).

Appuyer sur la touche réglage (SET).

Toutes les données en mémoire sont effacées.

L'écran vide Données effacées (Data Deleted) s'affiche.

*REMARQUE :* Le tensiomètre s'éteindra automatiquement si les données sont effacées.

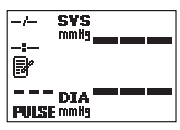

Écran vide Données effacées (Data Deleted)

Pour annuler l'effacement des données, appuyer sur la touche ( $\blacktriangleright$ ) pour choisir Non (NO).

Appuyer sur la touche réglage (SET). L'écran Réinitialiser le réglage (Reset Setting) s'affiche.

Appuyer sur la touche marche/arrêt (START/STOP) pour éteindre le tensiomètre.

# *Logiciel de gestion de la santé d'Omron*

Le logiciel de gestion de la santé d'Omron vous permet de visualiser, de traiter et d'imprimer les données relatives à la tension artérielle et la marche qui ont été mesurées par le tensiomètre et le pédomètre d'Omron.

*REMARQUE :* Ce logiciel est exclusif aux tensiomètres et aux pédomètres d'Omron.

**Visitez le site http://software.omronhealthcare.com et inscrivez-vous pour obtenir du soutien en ligne et des mises à jour du logiciel.**

### *MISE EN GARDE*

• Ceci est un disque CD-ROM. Ne pas lire ce disque sur des lecteurs audio standards, des lecteurs DVD ou des appareils de jeu personnels. Il pourrait endommager le haut-parleur de l'appareil ainsi que vos tympans.

### **ENVIRONNEMENTS D'EXPLOITATION REQUIS**

Les environnements d'exploitation suivants sont requis pour faire fonctionner correctement ce logiciel.

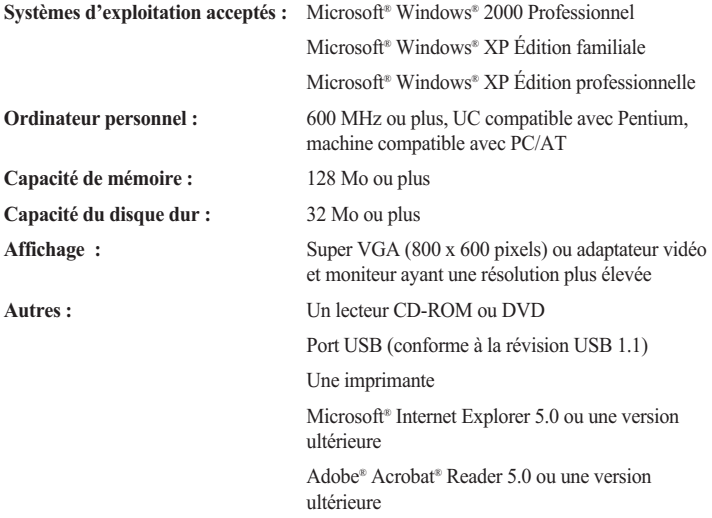

#### *Marque de commerce et marque de commerce enregistrée*

- Microsoft® et Windows® sont des marques de commerce enregistrées aux États-Unis et dans d'autres pays.
- Adobe®, le logo Adobe, Acrobat® et Reader® sont des marques de commerce enregistrées ou des marques de commerce d'Adobe Systems Incorporated aux États-Unis et dans d'autres pays.

### **REMARQUE CONCERNANT L'UTILISATION DU LOGICIEL DE GESTION DE LA SANTÉ D'OMRON**

La version du logiciel de gestion de la santé d'Omron doit être 1.21 ou une version ultérieure pour l'utiliser avec le HEM-670ITCAN.

- Vous pouvez arrêter de lire cette REMARQUE si vous utilisez le CD-ROM inclus, car il contient la version 1.21 ou une version ultérieure.
- Si vous utilisez le CD-ROM inclus avec un pédomètre Omron, veuillez confirmer la version. Si votre version est antérieure à 1.21, mettez-la à jour en utilisant le CD-ROM fourni ou en visitant **http://software.omronhealthcare.com**

### **1. COMMENT CONFIRMER LA VERSION DU LOGICIEL**

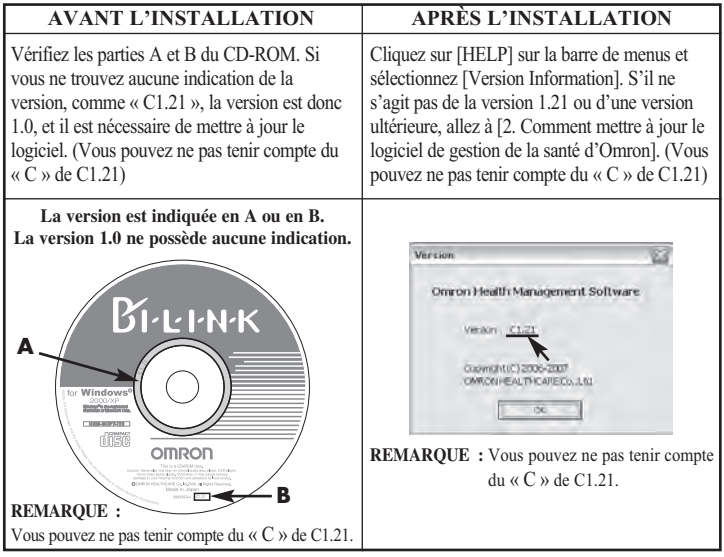

#### **2. COMMENT METTRE À JOUR LE LOGICIEL DE GESTION DE LA SANTÉ D'OMRON**

#### **2-1. Sauvegarde de votre fichier de données**

- 1) Ouvrez le dossier [System] se trouvant dans le dossier où vous avez installé le logiciel de gestion de la santé d'Omron.
- 2) Copiez-collez le fichier [omron.mdb] sur le bureau ou sur un périphérique de stockage.

#### **2-2. Désinstallation du logiciel de gestion de la santé d'Omron**

- 1) Sélectionnez [All programs] ou [Program] à partir du menu [Start] de l'ordinateur personnel.
- 2) Cliquez sur [Omron Health Management Software].
- 3) Sélectionnez [Uninstall Omron Health Management Software]
- 4) Suivez les directives apparaissant dans les boîtes de message.

#### **2-3. Installation du logiciel de gestion de la santé d'Omron à partir d'un CD-ROM ou du site Web d'Omron**

#### **A. À partir d'une version CD-ROM C1.21 ou d'une version ultérieure**

1) Suivez les directives du guide de l'utilisateur inclus.

#### **B. À partir du site Web http://software.omronhealthcare.com**

1) Suivez les directives de mise à jour du logiciel apparaissant à l'écran.

#### **2-4. Transfert du fichier de données**

1) Copiez-collez le fichier [omron.mdb] à partir du bureau ou du périphérique de stockage vers le dossier [System] se trouvant dans le dossier où vous avez installé le logiciel de gestion de la santé d'Omron.

### **INSTALLATION DU LOGICIEL**

- Pour installer le logiciel de gestion de la santé d'Omron sur votre ordinateur personnel, vous devez détenir les privilèges d'administrateur.
- Fermez toutes les applications ouvertes avant d'installer le logiciel.
- Si vous utilisez un logiciel antivirus, désactivez-le avant d'installer le logiciel. Il pourrait nuire au programme d'installation du logiciel. Activez de nouveau le logiciel antivirus une fois l'installation complétée.
- 1. Insérez le CD-ROM d'installation dans le lecteur CD de votre ordinateur personnel.

#### *Si l'écran n'apparaît pas*

[Windows 2000]

- i) Cliquez sur [My Computer] et double-cliquez sur le lecteur CD dans lequel se trouve le CD-ROM.
- ii) Lorsque les noms des dossiers du CD-ROM s'affichent, doublecliquez sur l'icône [setup.exe].

[Windows XP]

- i) Cliquez sur [My Computer] à partir du menu Démarrer.
- ii) À partir de l'écran [My Computer], double-cliquez sur le lecteur CD dans lequel se trouve le CD-ROM d'installation.

2. Il se peut que l'écran d'installation du MDAC apparaisse.

Cliquez sur [OK].

Si cet écran n'apparaît pas, allez directement à l'étape 5.

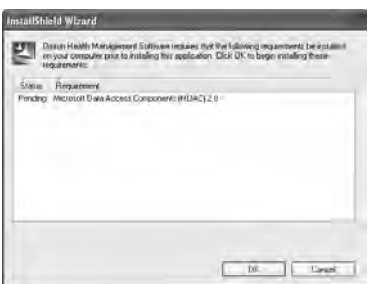

3. Cochez la case [I accept …], et cliquez sur [Next].

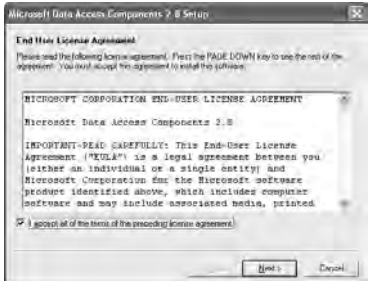

### 4. Cliquez sur [Finish].

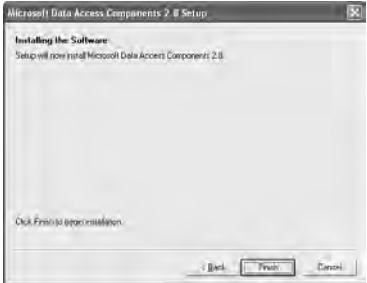

#### *REMARQUES :*

- Cet écran apparaît lorsque votre ordinateur personnel doit être redémarré. Cochez la case [Let setup restart the system now], et cliquez sur [Finish]. Votre ordinateur personnel redémarrera. Une fois votre ordinateur personnel redémarré, faites démarrer le CD-ROM. (Voir l'étape 1 pour savoir comment faire démarrer le CD-ROM).
- S'il n'est pas nécessaire de redémarrer l'ordinateur personnel, [Setup is complete] apparaît. Cliquez sur [Close].

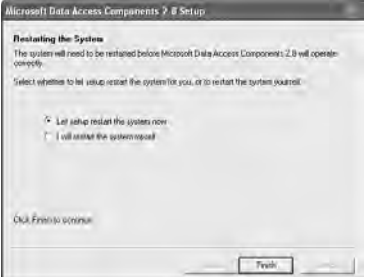

5. Il se peut que l'écran d'installation de NET Framework1.1 apparaisse.

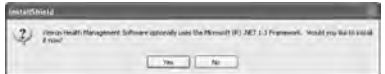

Cliquez sur [Yes].

*REMARQUE :* Si cet écran n'apparaît pas, allez directement à l'étape 8.

- 6. La licence de Microsoft .NET Framework 1.1 apparaît. Lisez la licence attentivement, et si vous êtes d'accord avec celle-ci, sélectionnez [I agree] et cliquez sur [Install].
	- *REMARQUE :* Le programme ne sera pas installé si vous n'acceptez pas la licence.
- 7. Une boîte de dialogue apparaît vous informant que l'installation de Microsoft .NET Framework 1.1 est terminée.

Cliquez sur [OK].

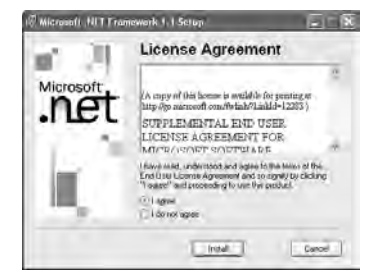

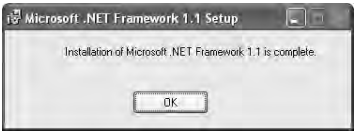

8. L'écran du guide d'installation du logiciel de gestion de la santé d'Omron apparaît. Cliquez sur [Next >] pour poursuivre l'installation.

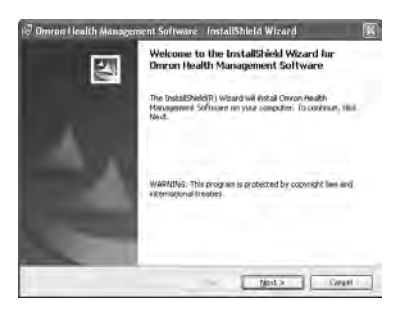

9. La licence du logiciel de gestion de la santé d'Omron apparaît.

Lisez la licence attentivement, et si vous êtes d'accord avec celle-ci, sélectionnez [I accept the terms....] et cliquez sur [Next].

*REMARQUE :* Le programme ne sera pas installé si vous n'acceptez pas la licence.

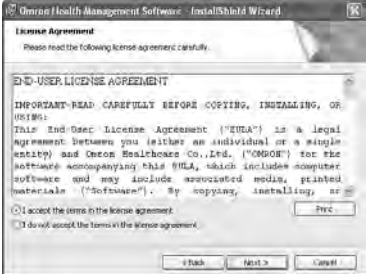

- 10.L'écran de sélection des dossiers d'installation apparaît. Vérifiez le dossier de destination pour l'installation et cliquez sur [Next >]. Pour changer la destination de l'installation, cliquez sur [Change...] et choisissez un dossier pour l'installation.
- 11.L'écran de confirmation de l'installation apparaît. Pour poursuivre l'installation, cliquez sur [Install].

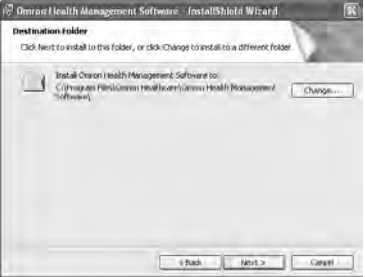

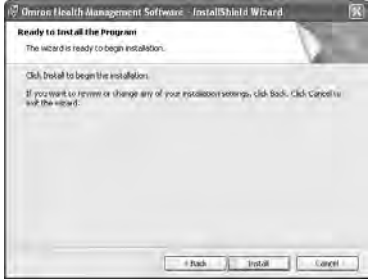

12.L'écran de l'utilitaire d'installation apparaît indiquant que l'installation est terminée.

Cliquez sur [Finish].

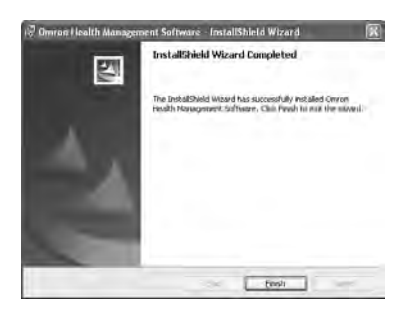

*REMARQUE :* L'écran suivant s'affiche lorsque votre ordinateur personnel doit être redémarré. Cliquez sur [Yes] pour redémarrer votre ordinateur personnel.

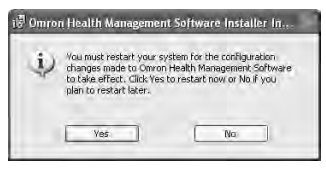

13.Le raccourci pour le logiciel de gestion de la santé d'Omron est créé sur le bureau.

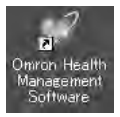

- 14.Retirez le CD-ROM du lecteur CD.
- 15.Activez le logiciel antivirus si celui-ci avait été désactivé avant l'installation de ce logiciel.

### *UTILISATION DU LOGICIEL*

**Pour obtenir de l'aide sur l'utilisation de ce logiciel, double-cliquez sur le raccourci [Omron Health Management Software Users Manual.pdf] sur le bureau, ou cliquer sur [Help] dans ce logiciel après le démarrage.**

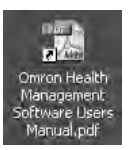

1. Double-cliquez sur le raccourci [Omron Health Management Software] sur le bureau.

Si aucun icône n'apparaît sur le bureau : À partir du menu [Start], sélectionnez [All programs] ou [Programs] [Omron Health Management Software], et cliquez sur le raccourci [Omron Health Management Software].

Omron, Health Management Software

2. Si vous utilisez le logiciel de gestion de la santé d'Omron pour la première fois, cliquez sur [Add User] sur l'écran de gestion des utilisateurs.

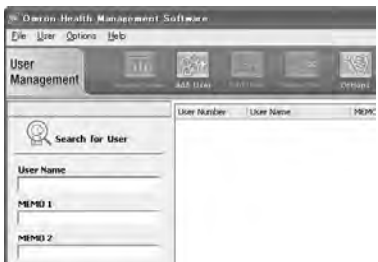

# *UTILISATION DU LOGICIEL*

3. Dans la boîte Enregistrement d'un nouvel utilisateur, entrez le nom (Pierre, par exemple) et cliquez sur [OK].

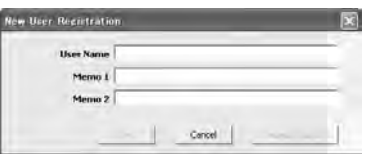

### *REMARQUES :*

- Le logiciel de gestion de la santé d'Omron peut gérer les données d'utilisateurs multiples. Les données sont contrôlées en fonction du nom d'utilisateur.
- Le nombre d'utilisateurs qui peuvent s'enregistrer pour utiliser le logiciel varie en fonction de la quantité d'espace disque qui est libre sur votre ordinateur personnel.
- Le nom de l'utilisateur peut comporter jusqu'à 28 caractères.
- 4. Cliquez sur le nom de l'utilisateur, et cliquez sur [Graph Screen].

5. Cliquez sur l'icône [Blood Pressure Monitor].

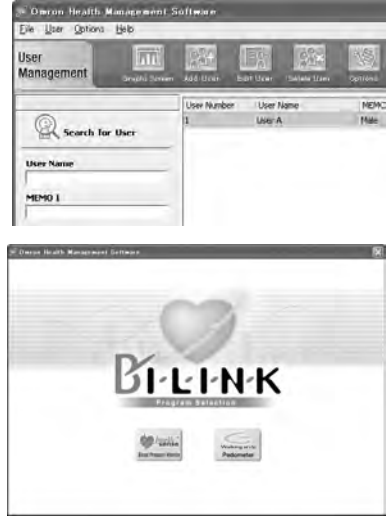

### *TRANSFERT DE DONNÉES À UN ORDINATEUR PERSONNEL*

Utilisez uniquement le câble de série/USB autorisé par Omron (modèle HHX-CABLE-USB1) fourni avec cet appareil.

### *MISE EN GARDE*

Omron.

Utiliser uniquement les pièces et les accessoires Omron autorisés. Les pièces et accessoires non approuvés pour l'utilisation avec l'appareil pourraient endommager l'appareil.

1. Ouvrez le couvercle du port série.

2. Branchez le connecteur USB (grand connecteur) au Port USB de votre ordinateur.

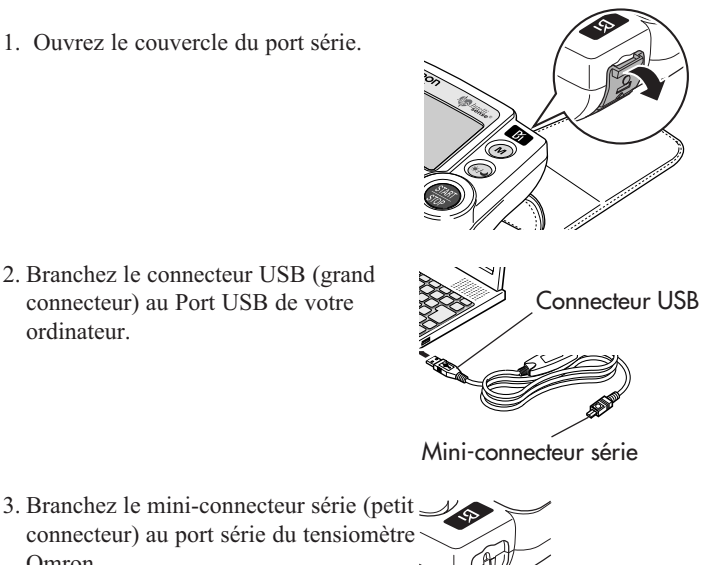

**RECORD CONTROLLER** 

# *TRANSFERT DE DONNÉES À UN ORDINATEUR PERSONNEL*

- 4. Cliquez sur l'icône [Download Data] pour importer les données.
- 5. La boîte de dialogue de confirmation apparaît. Assurez-vous que le câble est branché et cliquez sur [Yes].
- 6. Sélectionnez le tensiomètre utilisé et cliquer sur [OK].

- 7. Commencez l'importation des données. Cliquez sur [Cancel] pour annuler.
- 8. La boîte de dialogue apparaît une fois le transfert terminé. Cliquez sur [OK] et visualisez vos données sur le graphique.

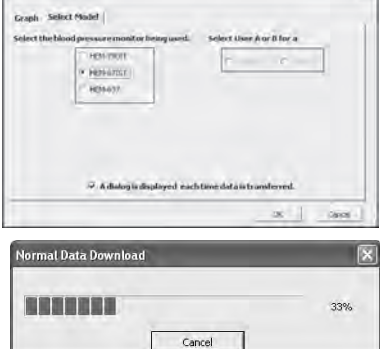

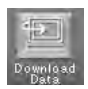

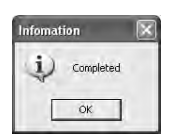

# *CONSEILS DE DÉPANNAGE LOGICIEL*

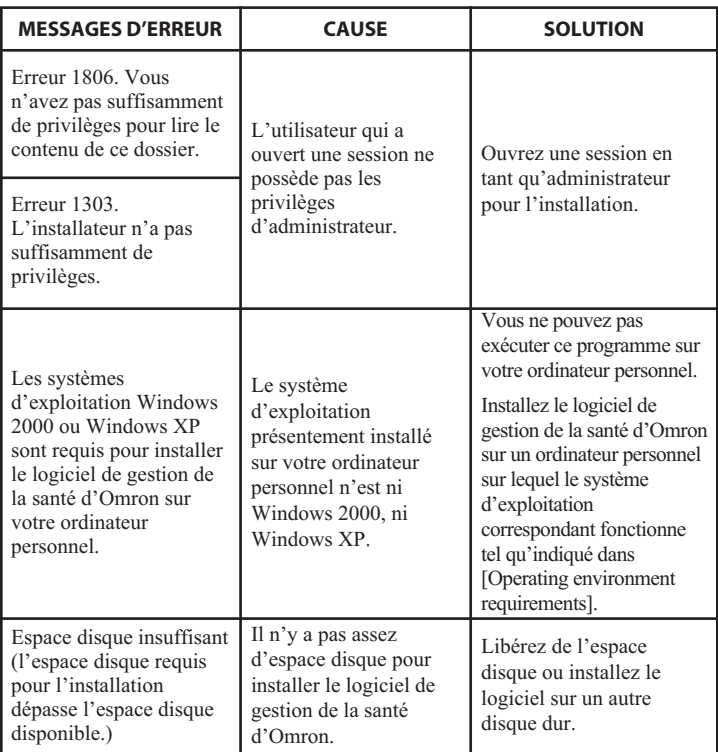

# *ENTRETIEN*

Veuillez suivre les directives ci-dessous afin de préserver la bonne condition de fonctionnement du tensiomètre et de protéger l'appareil contre les dommages :

**Placer le tensiomètre dans le boîtier de rangement** lorsqu'il n'est pas utilisé.

**Ne pas plier la manchette trop serré.** L'attache en tissu pourrait toucher la face interne de la manchette et l'endommager.

**Nettoyer le tensiomètre avec un linge doux et sec.** Ne pas utiliser de nettoyants abrasifs ou volatils. Ne pas tenter de nettoyer la manchette.

### *MISE EN GARDE*

Ne pas immerger l'appareil ni aucun des composants dans l'eau. Ne jamais exposer le tensiomètre à des températures très chaudes ou très froides, à l'humidité ou aux rayons directs du soleil.

### *MISE EN GARDE*

Ranger l'appareil et ses composants dans un endroit sûr et sec.

### *MISE EN GARDE*

Ne jamais exposer le tensiomètre à des chocs violents, par exemple l'échapper sur le plancher.

**Retirer les piles** lorsqu'on prévoit que l'appareil ne sera pas utilisé durant une période de trois mois ou plus. Toujours remplacer toutes les piles en même temps par des piles neuves.

### *MISE EN GARDE*

Utiliser uniquement les pièces et les accessoires Omron autorisés. Les pièces et accessoires non approuvés pour l'utilisation avec l'appareil pourraient endommager l'appareil.

### *MISE EN GARDE*

Tout changement ou altération non approuvés par Omron Healthcare entraînera l'annulation de la garantie. Ne pas démonter ou tenter de réparer l'appareil ou ses composants.

# *INDICATEURS D'ERREUR ET CONSEILS DE DÉPANNAGE*

### **INDICATEURS D'ERREUR**

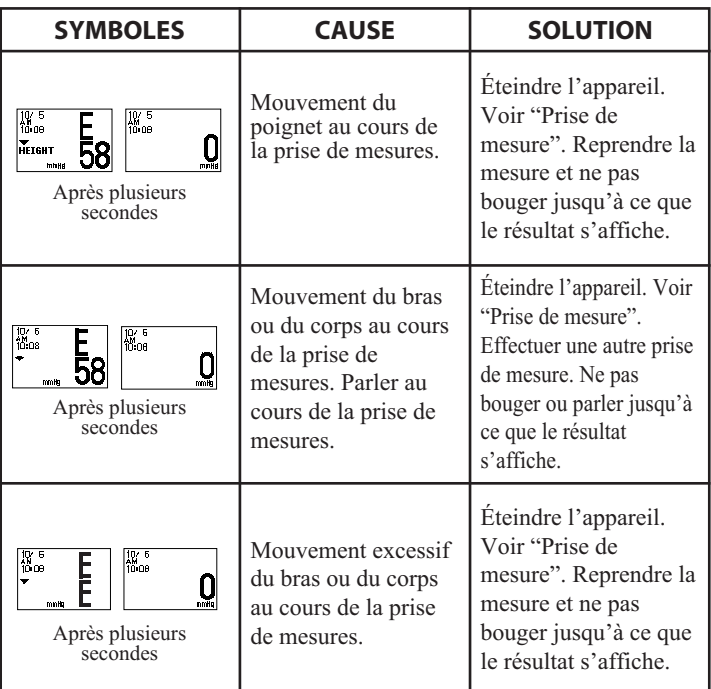

# *INDICATEURS D'ERREUR ET CONSEILS DE DÉPANNAGE*

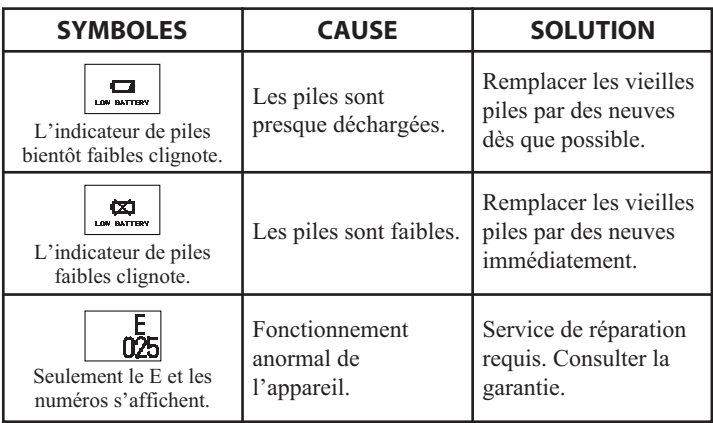

### **CONSEILS DE DÉPANNAGE**

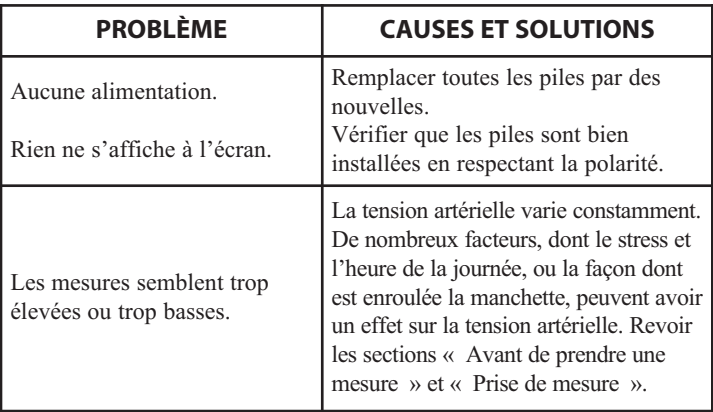

# *CONFORMITÉ FCC*

#### *REMARQUE :*

INTERFÉRENCES POTENTIELLES POUR LA RADIO/TÉLÉVISION (pour les É.-U. seulement)

Ce produit a été testé et déclaré conforme aux limites de la section 15 du règlement FCC, applicables aux appareils numériques de classe B.

Ces limites sont conçues pour fournir une protection satisfaisante contre les interférences dans les installations résidentielles. Ce produit génère, utilise et émet des ondes de fréquence radio et, s'il n'est pas installé conformément aux directives, les ondes risquent de provoquer des interférences avec les communications radio. Il est cependant impossible de garantir que des interférences ne surviendront pas dans une installation particulière. Si ce produit est la cause d'interférences gênant la réception de programmes radio ou télévisés, ce qui peut être déterminé en mettant l'appareil hors tension et de nouveau sous tension, l'utilisateur doit tenter de remédier au problème en prenant une ou plusieurs des mesures suivantes :

- Réorienter ou relocaliser l'antenne de réception.
- Augmenter la distance séparant l'équipement et le récepteur.
- Brancher l'équipement à une prise de courant ou à un circuit différent de celui auquel le récepteur est branché.
- Communiquer avec le revendeur ou un technicien radio/TV qualifié.

INTERFÉRENCES POTENTIELLES POUR LA RADIO/TÉLÉVISION (pour le Canada seulement)

Cet appareil numérique respecte les limites de bruits radioeléctriques applicables aux appareils numériques de classe B prescrites dans la norme sur le matériel brouilleur : « Appareils Numériques », ICES-003 édictée par le Ministère des Communications.

Les changements ou modifications non approuvés expressément par l'autorité responsable de la conformité peuvent annuler l'autorisation accordée à l'utilisateur de faire fonctionner cet équipement.

### **RENSEIGNEMENTS SUR LA GARANTIE**

#### **GARANTIES RESTREINTES**

Votre tensiomètre au poignet HEM-670ITCAN avec détecteur de position (APS®) et logiciel pour ordinateur personnel d'Omron®, excluant la manchette du tensiomètre et le logiciel de gestion de la santé d'Omron, est garanti contre tout défaut de matériaux et de fabrication durant les 5 années suivant la date d'achat, lorsqu'il est utilisé selon les directives fournies avec le tensiomètre. La manchette du tensiomètre est garanti contre tout défaut de matériaux et de fabrication survenant à l'intérieur d'une année à compter de la date d'achat, lorsqu'elle est utilisée selon les directives fournies avec le tensiomètre. Les garanties ci-dessus ne sont offertes qu'à l'acheteur au détail original.

Les garanties limitées ne s'appliquent pas lorsque le dommage est causé par une utilisation d'une tension ou d'une source d'alimentation autre que celle spécifiée pour le produit; de vieilles batteries ou batteries usées, des modifications ou réparations par une personne non autorisée; une mauvaise utilisation, de l'abus, un dommage survenu lors du transport, un manque d'entretien raisonnable relativement au produit, un manquement de suivre les directives écrites de fournies et une utilisation professionnelle.

À notre discrétion, nous réparerons ou remplacerons sans frais tout tensiomètre ou manchette de tensiomètre couvert par les garanties ci-dessus. La réparation ou le remplacement est notre seule responsabilité et votre seul recours en vertu des garanties ci-dessus.

Pour recevoir le service en vertu de cette garantie, communiquez avec le Service à la clientèle en composant le **1-800-634-4350** pour obtenir l'adresse de l'emplacement pour la réparation et des frais d'expédition de retour et de manutention.

Veuillez joindre une preuve d'achat. Veuillez joindre une lettre dans laquelle vous indiquez vos nom, adresse et numéro de téléphone ainsi qu'une description du problème spécifique. Emballez le produit avec soin afin d'éviter tout risque de dommages supplémentaires durant le transport. En raison des risques de perte lors du transport, nous vous recommandons d'assurer le produit et de demander un avis de réception.

**TOUTES GARANTIES IMPLICITES INCLUANT, SANS S'Y LIMITER, LES GARANTIES LIMITÉES DE QUALITÉ MARCHANDE ET D'ADAPTABILITÉ À DES FINS PARTICULIÈRES, SONT LIMITÉES À LA DURÉE DE LA GARANTIE ÉCRITE APPLICABLE CI-DESSUS.** Certaines provinces ne permettent pas de limites quant à la durée de la garantie implicite; il se peut dont que les limites ci-dessus ne s'appliquent pas à vous.

**OMRON NE SERA PAS TENUE RESPONSABLE DES PERTES DÉCOULANT DE L'UTILISATION OU D'AUTRES DOMMAGES INDIRECTS OU ACCESSOIRES OU DE COÛTS INDIRECTS, DÉPENSES OU DOMMAGES.** Certaines provinces ne permettent pas d'exclusions ou de limites de dommages indirects; il se peut donc que les exclusions ci-dessus ne s'appliquent pas à vous.

Cette garantie vous donne des droits précis reconnus pas la loi et vous pouvez également avoir d'autres droits qui varient d'une province à l'autre.

#### **POUR LE SERVICE À LA CLIENTÈLE**

Visitez notre site Web au : www.omronhealthcare.com Téléphonez sans frais au : 1-800-634-4350
## *SPÉCIFICATIONS*

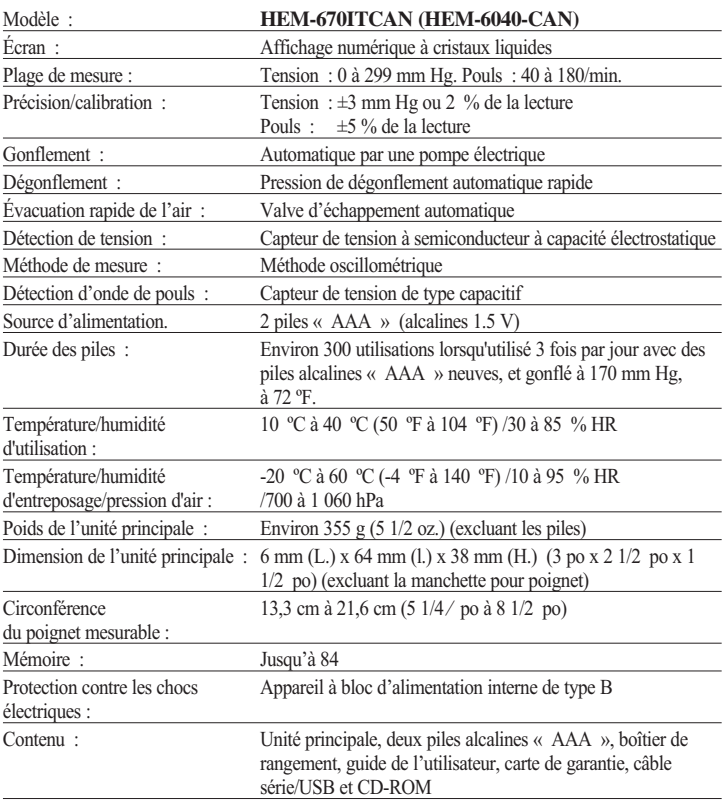

**REMARQUE : Ces spécifications sont sujettes à changement sans avis.**

Fabriqué en Chine

## **OMRON HEALTHCARE, INC.**

1200 Lakeside Drive Bannockburn, Illinois 60015 www.omronhealthcare.com

Copyright © 2009 Omron Healthcare, Inc. 1664854-4B